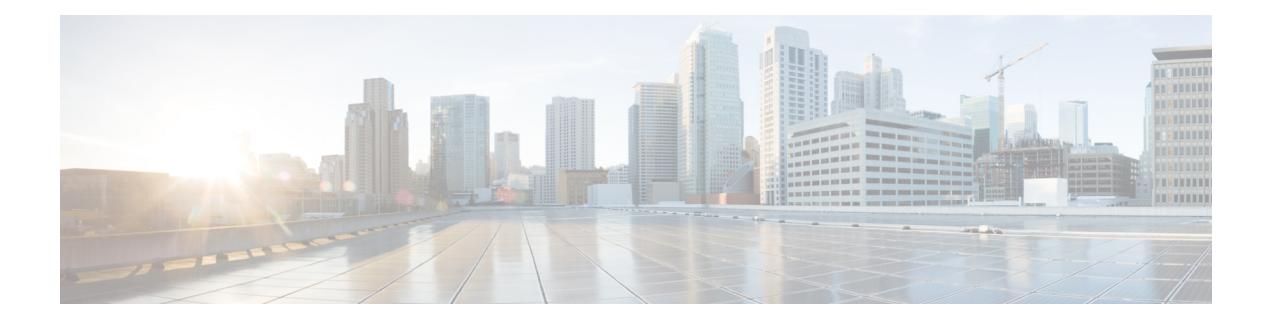

# **License Commands**

- license activate [ap-count](#page-1-0) eval, on page 2
- license [activate](#page-2-0) feature, on page 3
- license add [ap-count,](#page-3-0) on page 4
- license add [feature,](#page-4-0) on page 5
- [license](#page-5-0) clear, on page 6
- license [comment,](#page-6-0) on page 7
- license [deactivate](#page-7-0) ap-count eval, on page 8
- license [deactivate](#page-8-0) feature, on page 9
- license delete [ap-count,](#page-9-0) on page 10
- license delete [feature,](#page-10-0) on page 11
- [license](#page-11-0) install, on page 12
- license modify [priority,](#page-12-0) on page 13
- license [revoke,](#page-14-0) on page 15
- [license](#page-15-0) save, on page 16
- [license](#page-16-0) smart, on page 17

# <span id="page-1-0"></span>**license activate ap-count eval**

To activate an evaluation access point license on the Cisco Flex 7500 Series and Cisco 8500 Series Wireless LAN Controllers, use the **license activate ap-count eval** command.

#### **license activate ap-count eval**

**Syntax Description** This command has no arguments or keywords.

**Command Default** By default, in release 7.3 Cisco Flex 7500 Series Controllers and Cisco 8500 Series Wireless LAN Controllers support 6000 APs.

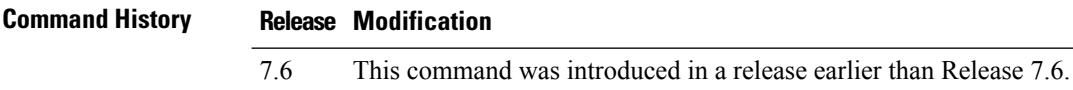

**Usage Guidelines** When you activate this license, the controller prompts you to accept or reject the End User License Agreement (EULA) for the given license. If you activate a license that supports a smaller number of APs than the current number of APs connected to the controller, the activation command fails.

> The following example shows how to activate an evaluation AP-count license on a Cisco Flex 7500 Series controller:

(Cisco Controller) > **license activate ap-count eval**

# <span id="page-2-0"></span>**license activate feature**

To activate a feature license on Cisco Flex 7500 Series and Cisco 8500 Series Wireless LAN Controllers, use the **license activate feature** command.

**license activate feature** *license\_name*

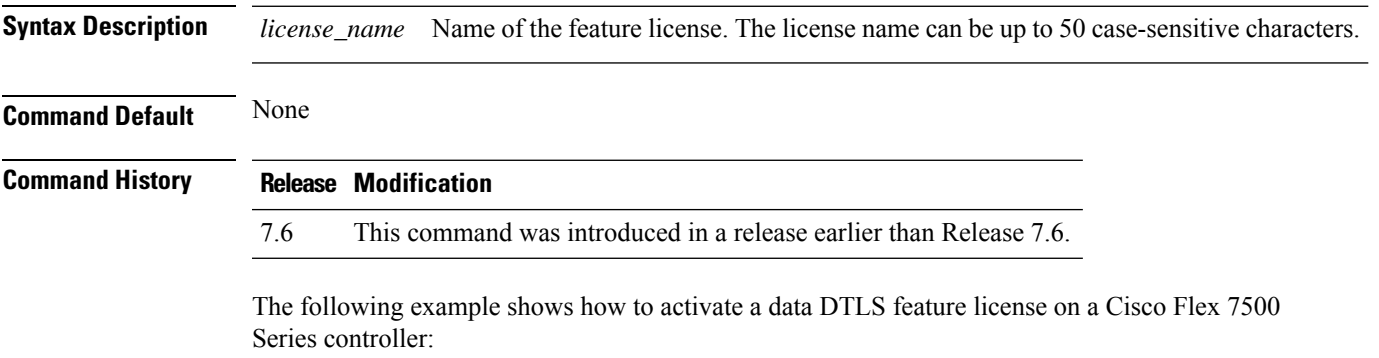

(Cisco Controller) > **license activate feature data-DTLS**

# <span id="page-3-0"></span>**license add ap-count**

To configure the number of access points (APs) that an AP license can support on Cisco Flex 7500 and 8500 Series Wireless LAN controllers, use the **license add ap-count** command.

**license add ap-count** *count*

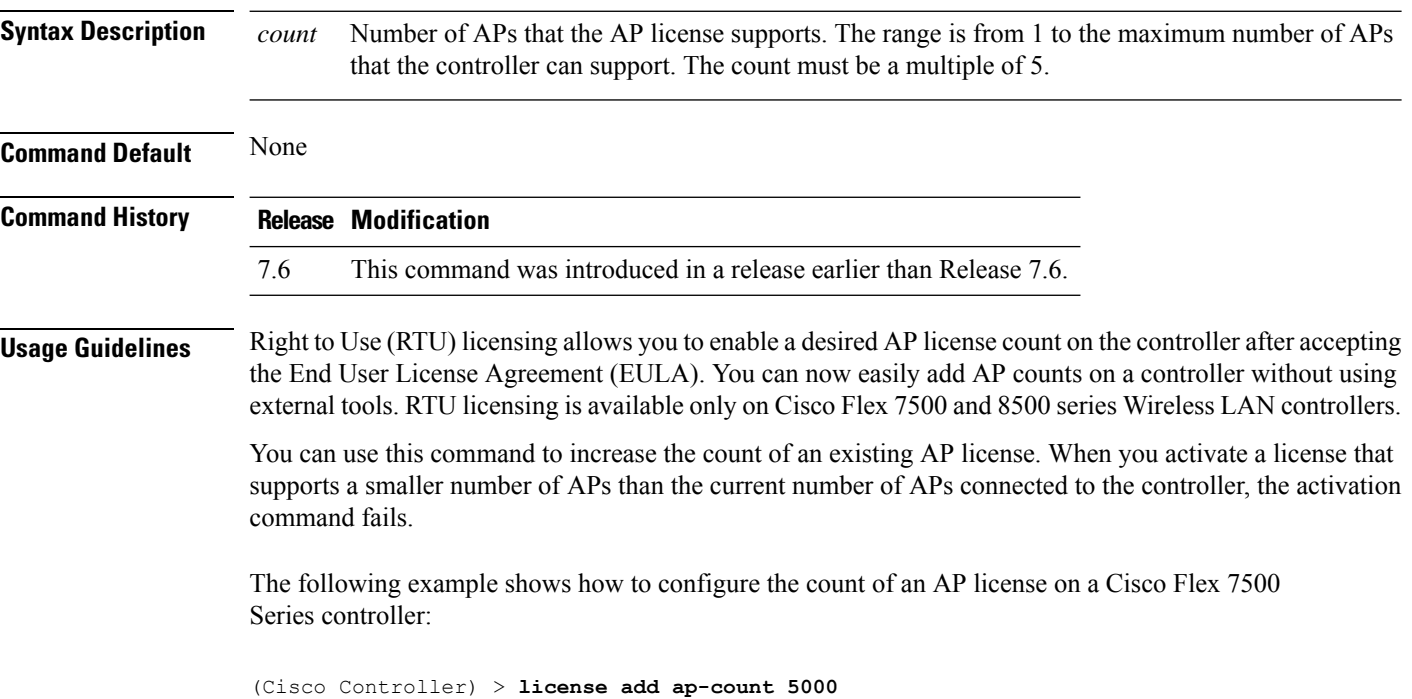

#### <span id="page-4-0"></span>**license add feature**

To add a license for a feature on the Cisco 5520 WLC, Cisco Flex 7510 WLC, Cisco 8510 WLC, Cisco 8540 WLC, and Cisco Virtual Controller, use the **license add feature** command.

**license add feature** *license\_name*

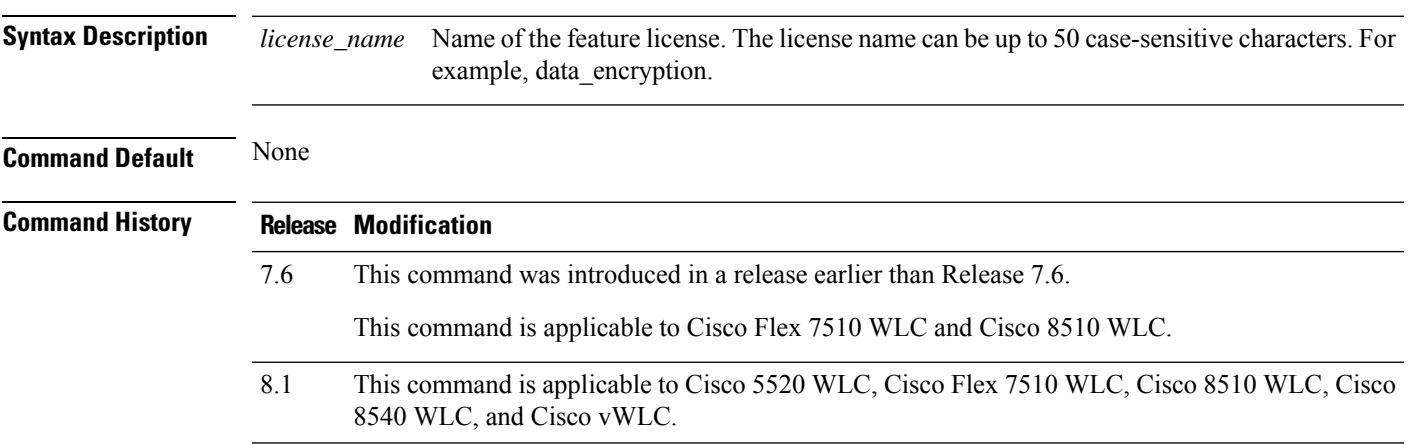

The following example shows how to add a data\_encryption feature license:

(Cisco Controller) > **license add feature** *data\_encryption*

# <span id="page-5-0"></span>**license clear**

To remove a license from the Cisco 5500 Series Controller, use the **license clear** command.

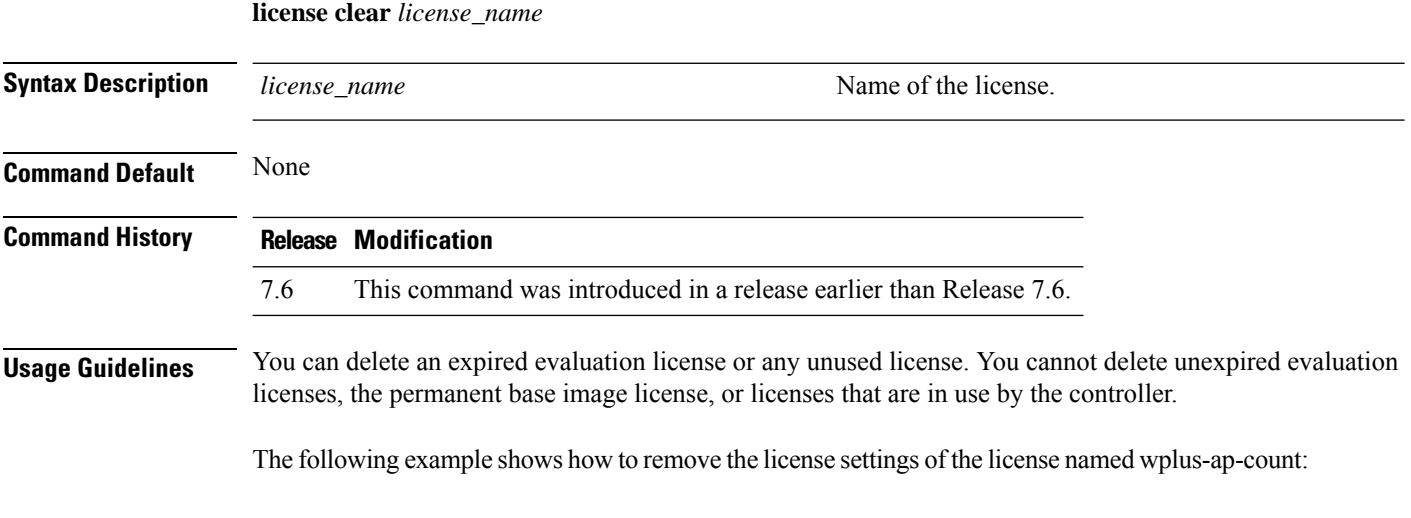

(Cisco Controller) > **license clear wplus-ap-count**

#### <span id="page-6-0"></span>**license comment**

wplus-ap-count:

To add comments to a license or delete comments from a license on the Cisco 5500 Series Controller, use the **license comment** command.

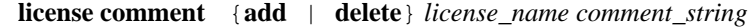

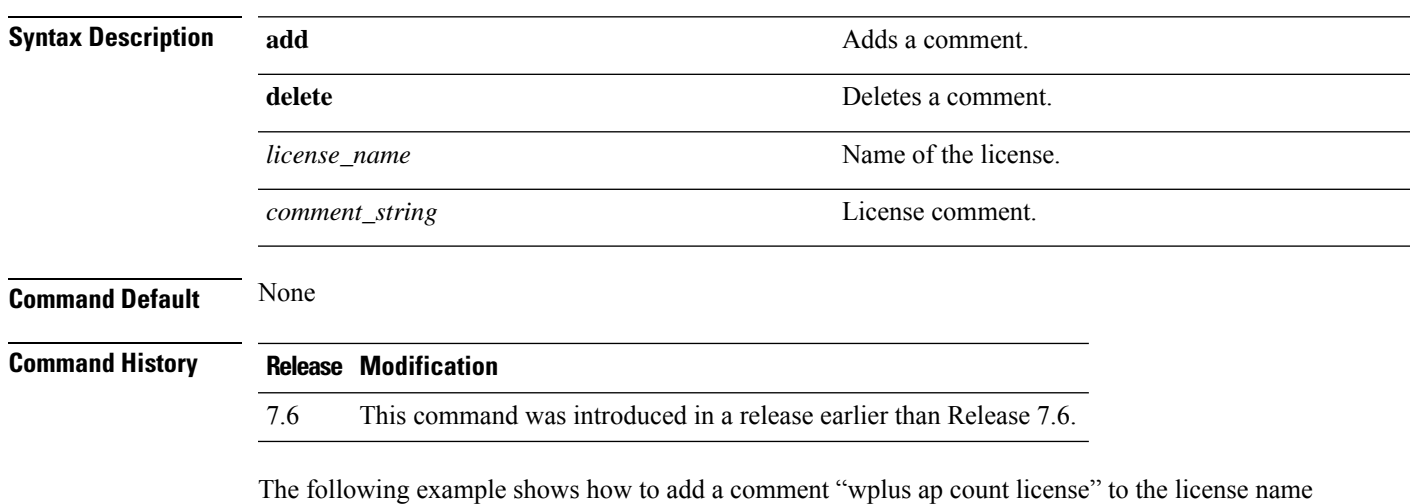

(Cisco Controller) > **license comment add wplus-ap-count Comment for wplus ap count license**

# <span id="page-7-0"></span>**license deactivate ap-count eval**

To deactivate an evaluation access point license on the Cisco Flex 7500 Series and Cisco 8500 Series Wireless LAN Controllers, use the **license deactivate ap-count eval** command.

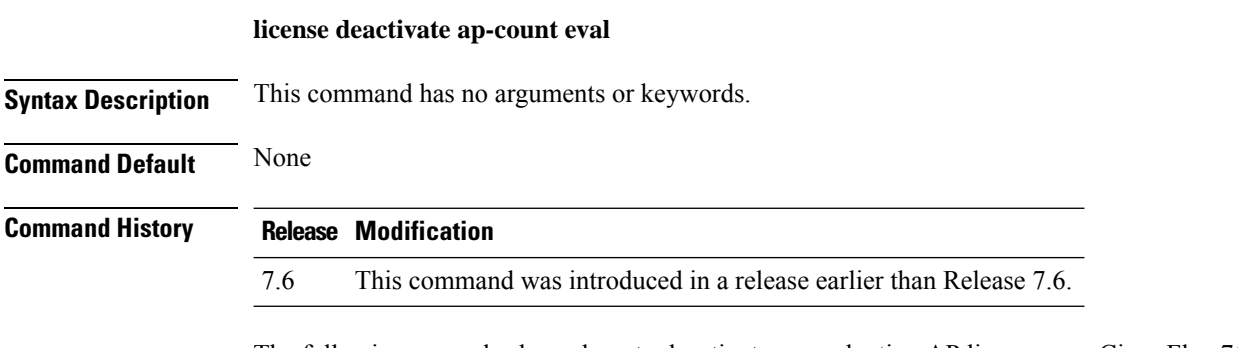

The following example shows how to deactivate an evaluation AP license on a Cisco Flex 7500 Series controller:

(Cisco Controller) > **license deactivate ap-count eval**

#### <span id="page-8-0"></span>**license deactivate feature**

To deactivate a feature license on Cisco Flex 7500 Series and Cisco 8500 Series Wireless LAN controllers, use the **license deactivate feature** command.

**license deactivate feature** *license\_name*

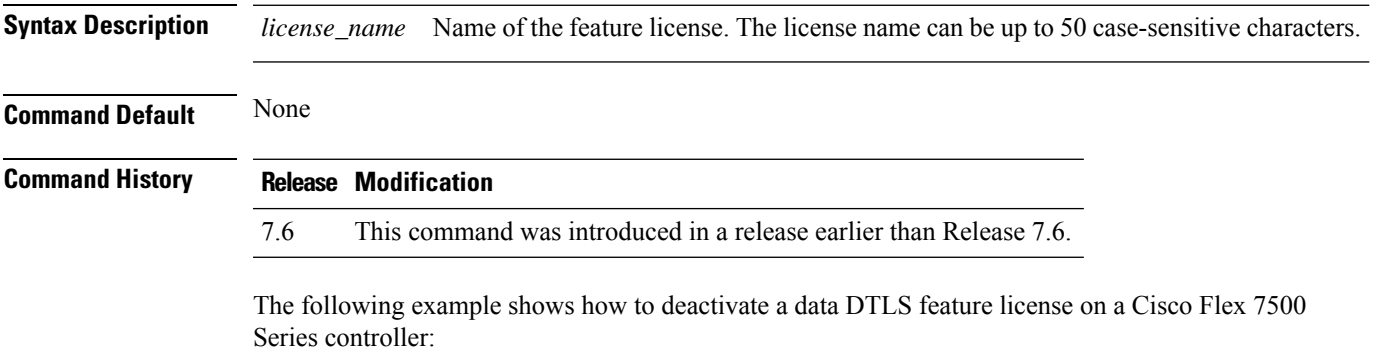

(Cisco Controller) > **license deactivate feature data\_DTLS**

# <span id="page-9-0"></span>**license delete ap-count**

To delete an access point (AP) count license on the Cisco Flex 7500 Series and Cisco 8500 Series Wireless LAN Controllers, use the **license delete ap-count** command.

**license delete ap-count** *count*

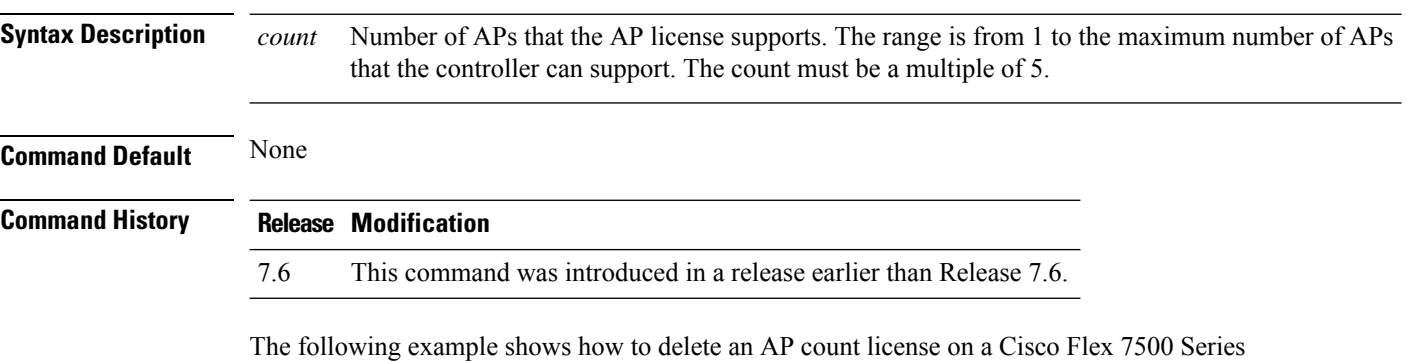

controller:

(Cisco Controller) > **license delete ap-count 5000**

#### <span id="page-10-0"></span>**license delete feature**

To delete a license for a feature on Cisco Flex 7500 Series and Cisco 8500 Series Wireless LAN controllers, use the **license delete feature** command.

**license delete feature** *license\_name*

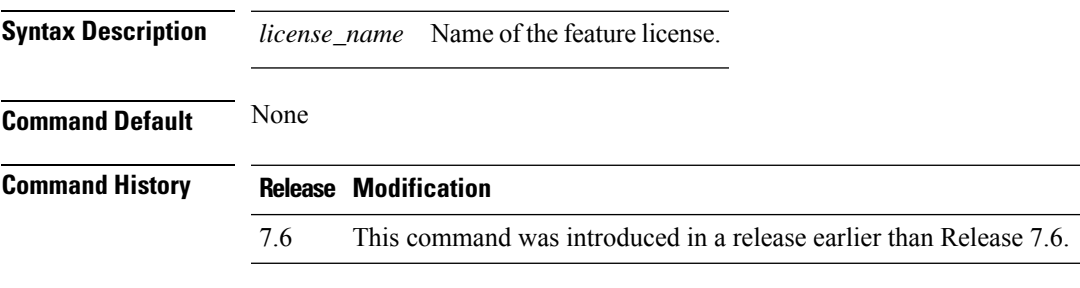

The following example shows how to delete the High Availability feature license on a Cisco Flex 7500 Series controller:

(Cisco Controller) > **license delete feature high\_availability**

# <span id="page-11-0"></span>**license install**

To install a license on the Cisco 5500 Series Controller, use the **license install** command.

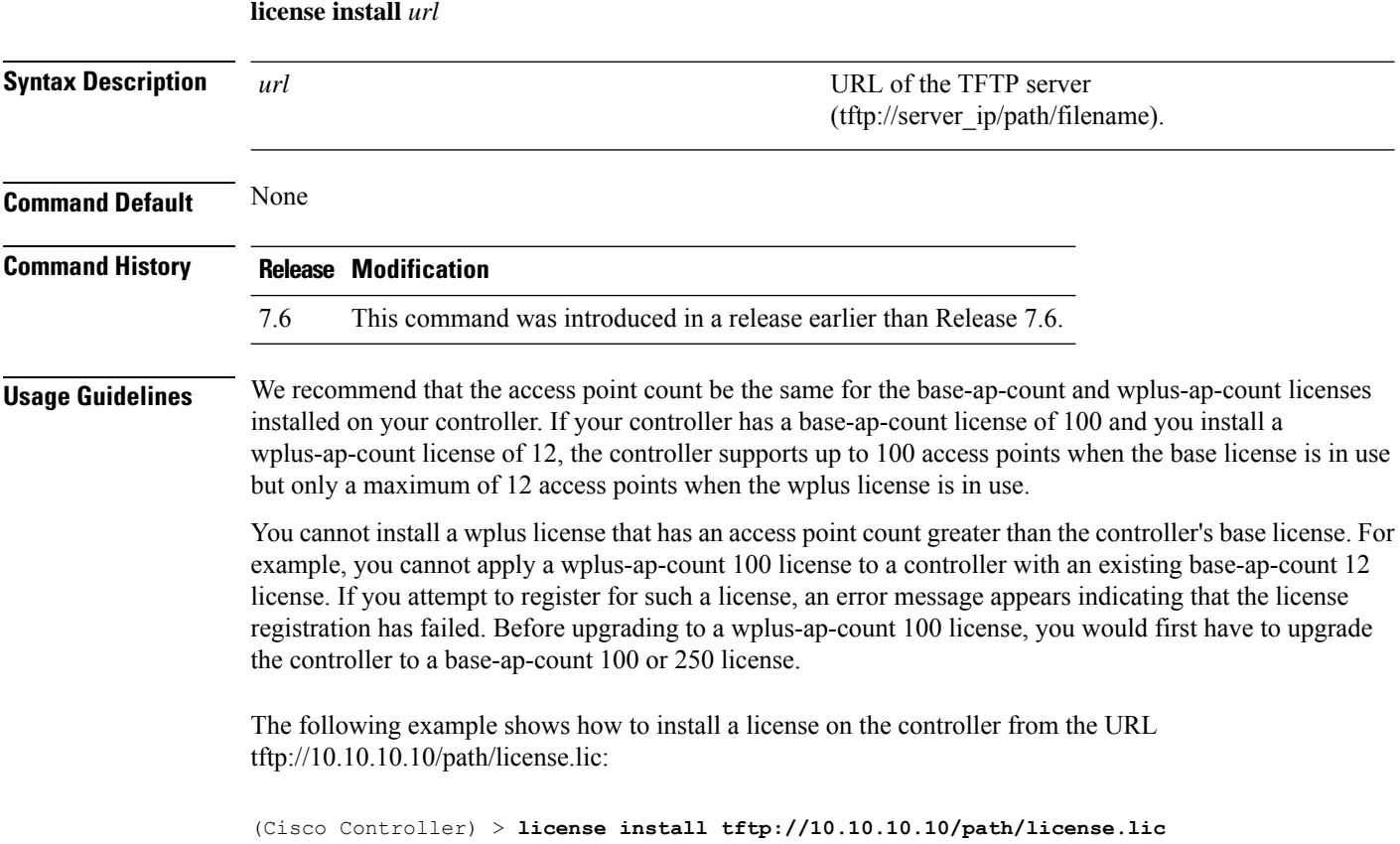

# <span id="page-12-0"></span>**license modify priority**

To raise or lower the priority of the base-ap-count or wplus-ap-count evaluation license on a Cisco 5500Series Controller, use the **license modify priority** command.

**license modify priority** *license\_name* {**high** | **low**}

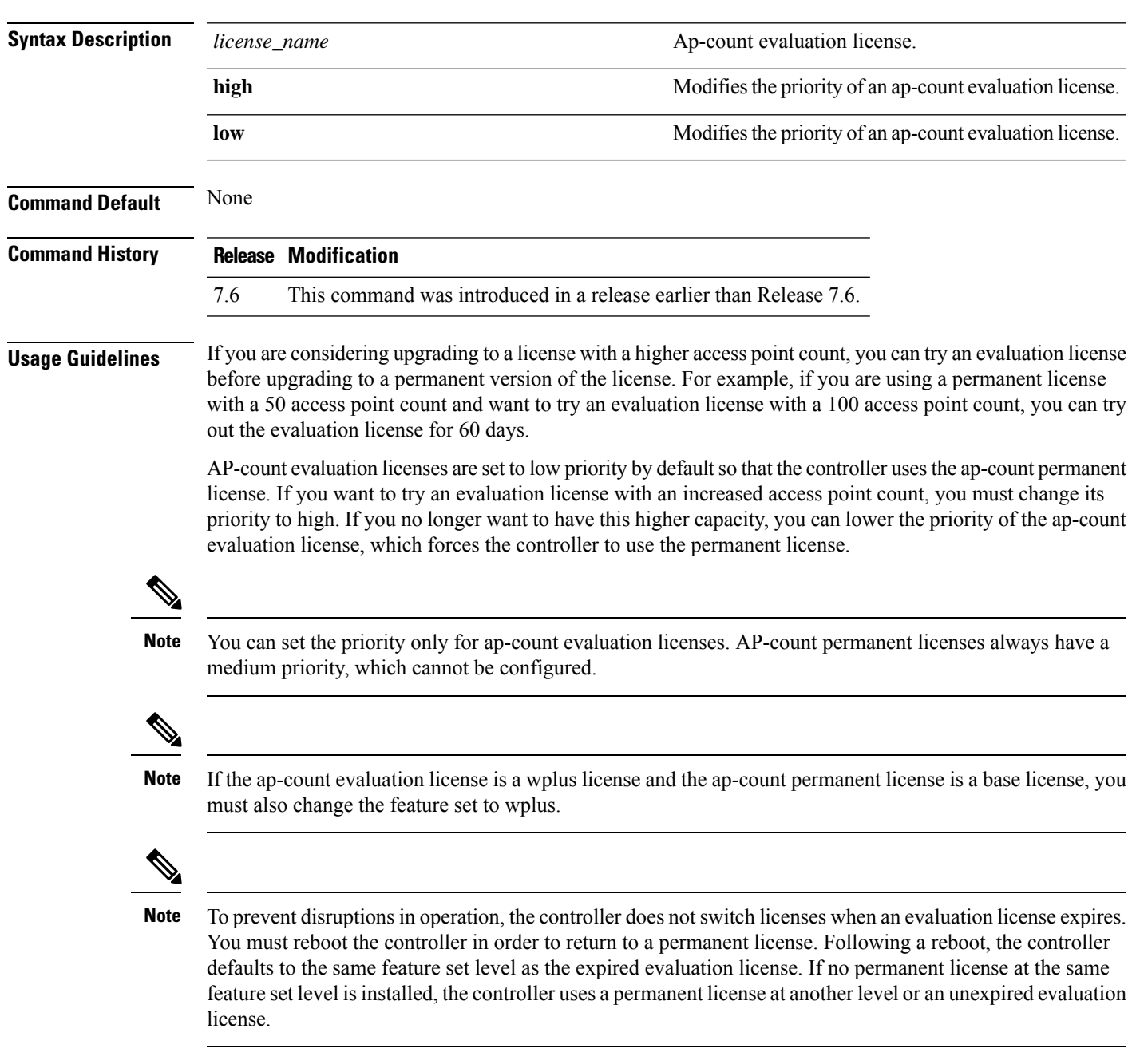

The following example shows how to set the priority of the wplus-ap-count to high:

I

(Cisco Controller) > **license modify priority wplus-ap-count high**

#### <span id="page-14-0"></span>**license revoke**

To rehost a license on a Cisco 5500 Series WLC, use the **license revoke** command.

**license revoke** {*permission\_ticket\_url* | **rehost** *rehost\_ticket\_url*}

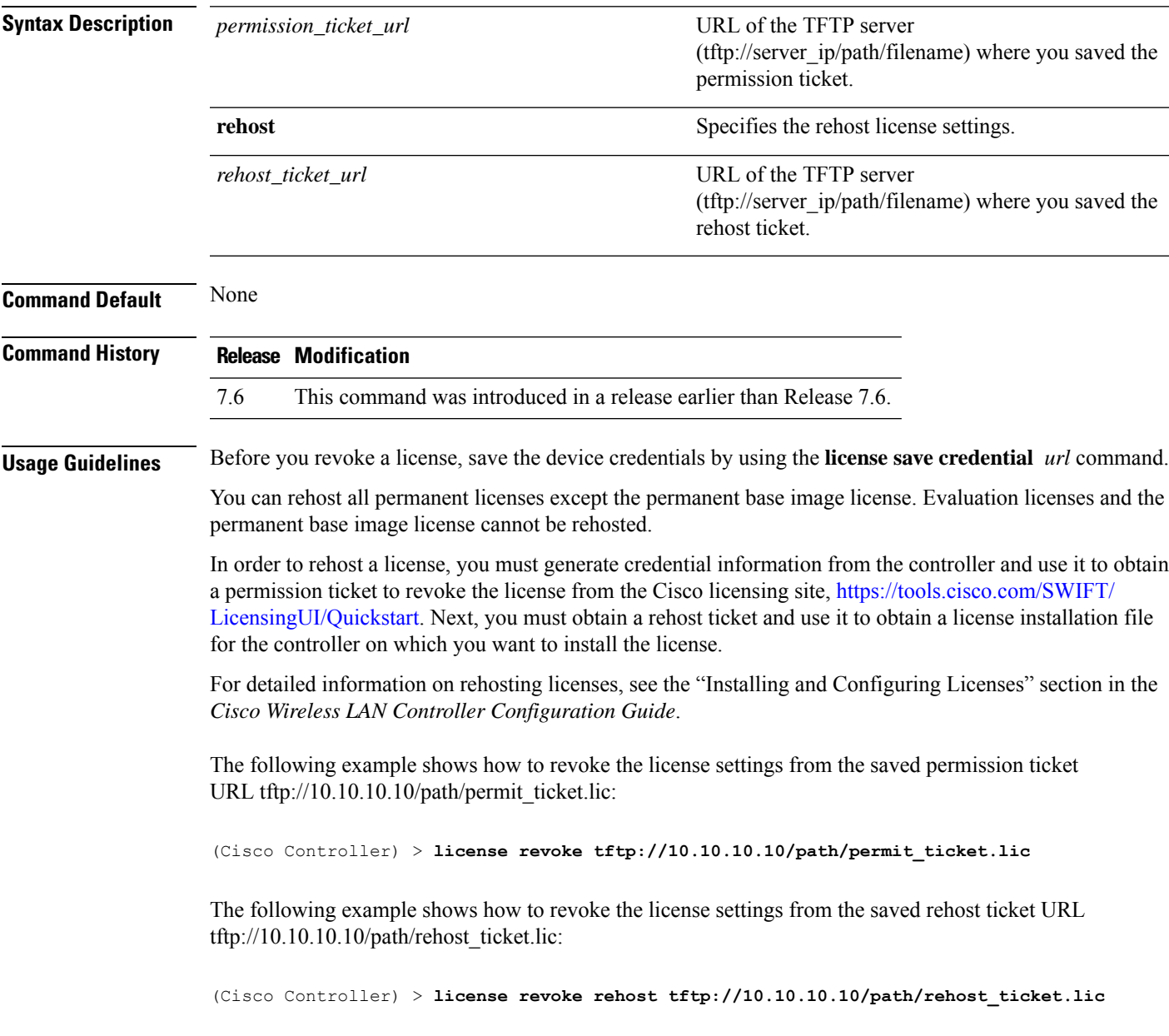

#### <span id="page-15-0"></span>**license save**

To save a backup copy of all installed licenses or license credentials on the Cisco 5500 Series Controller, use the **license save** command.

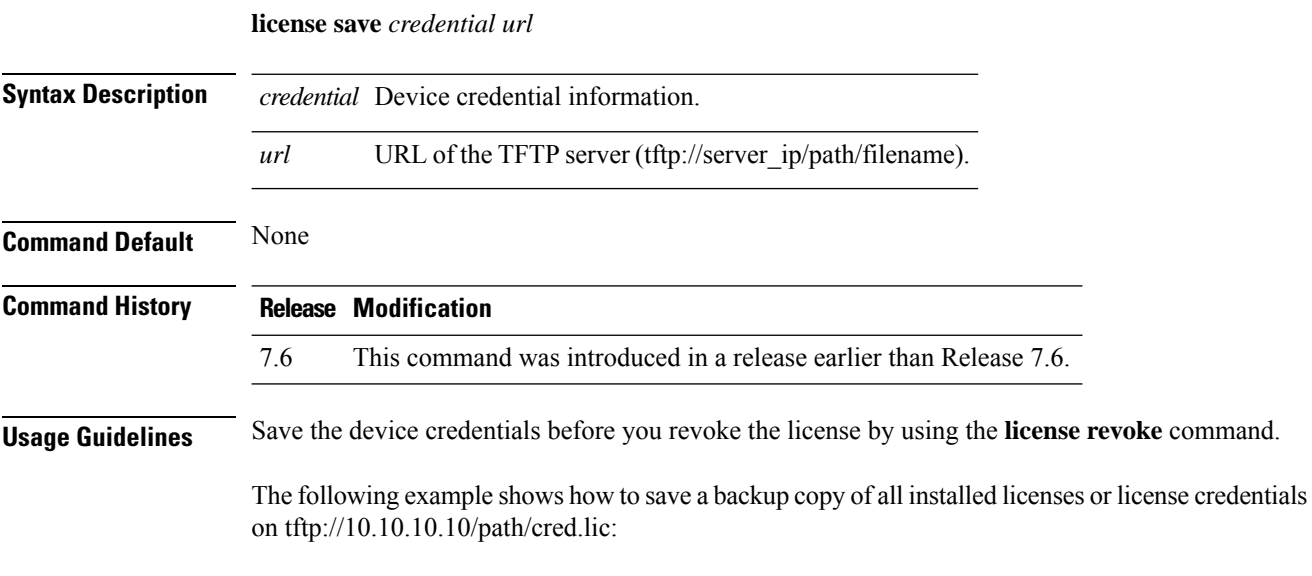

(Cisco Controller) > **license save credential tftp://10.10.10.10/path/cred.lic**

#### <span id="page-16-0"></span>**license smart**

To register or deregister a device using Cisco Smart Software Licensing platform, use the **license smart** command.

**license smart** {**register** | **deregister**} *idtoken*

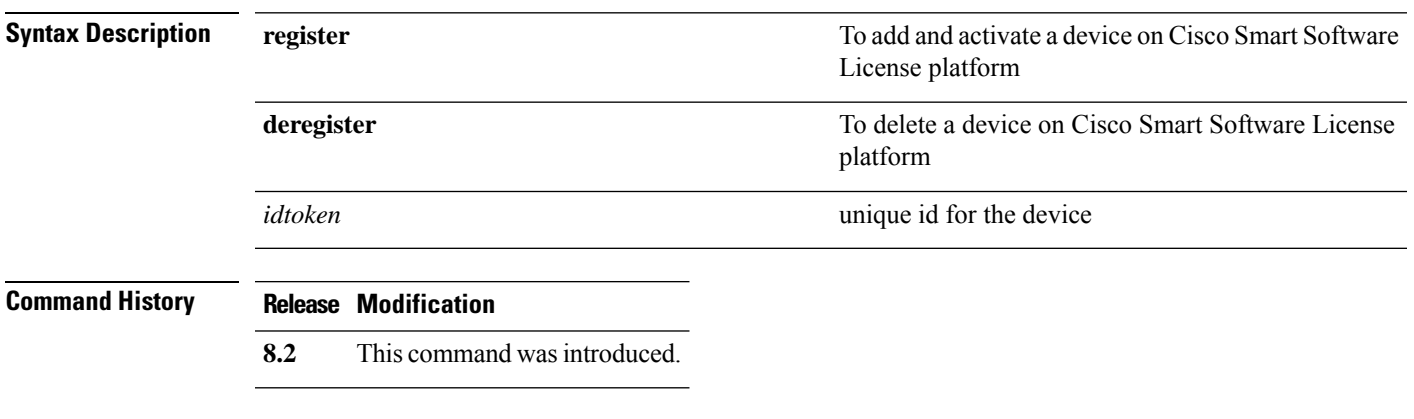

The following example shows how to register a device on Cisco Smart Software License platform:

(Cisco Controller) > **license smart register** *RkMxJbjKMV11hmpgh46mAgXSNKmticyJzu0xDfYgf8xflkiYbZsCqprt*

 $\mathbf{l}$